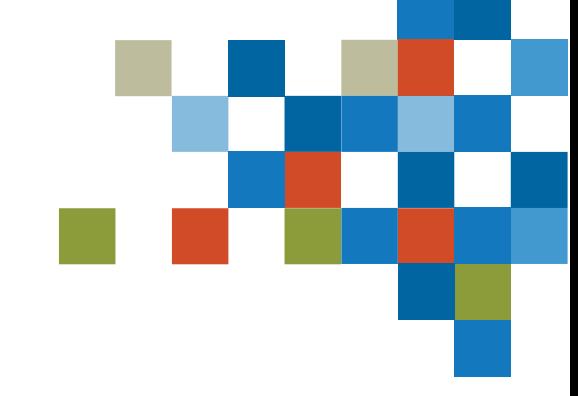

# **SEDAR#**

## FORMATION POUR LES DÉPOSANTS : GESTION DES ACCÈS DES UTILISATEURS

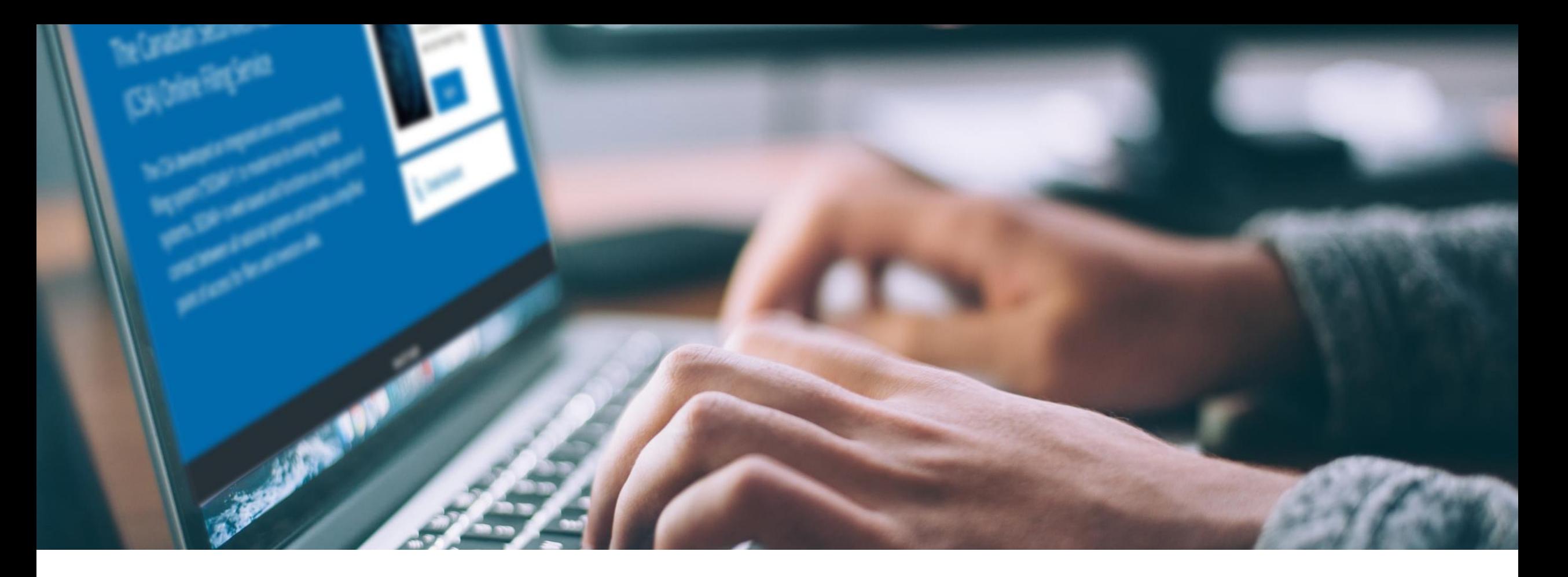

# 1. INTRODUCTION

Formation pour les déposants

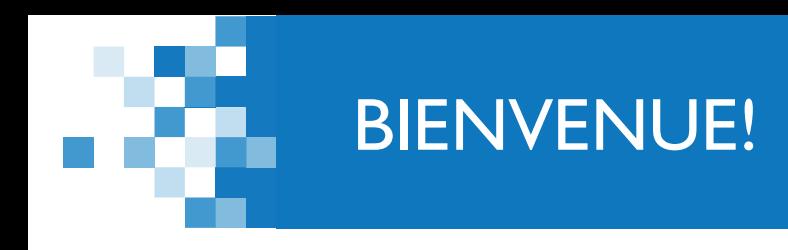

*Quelques points avant de commencer*

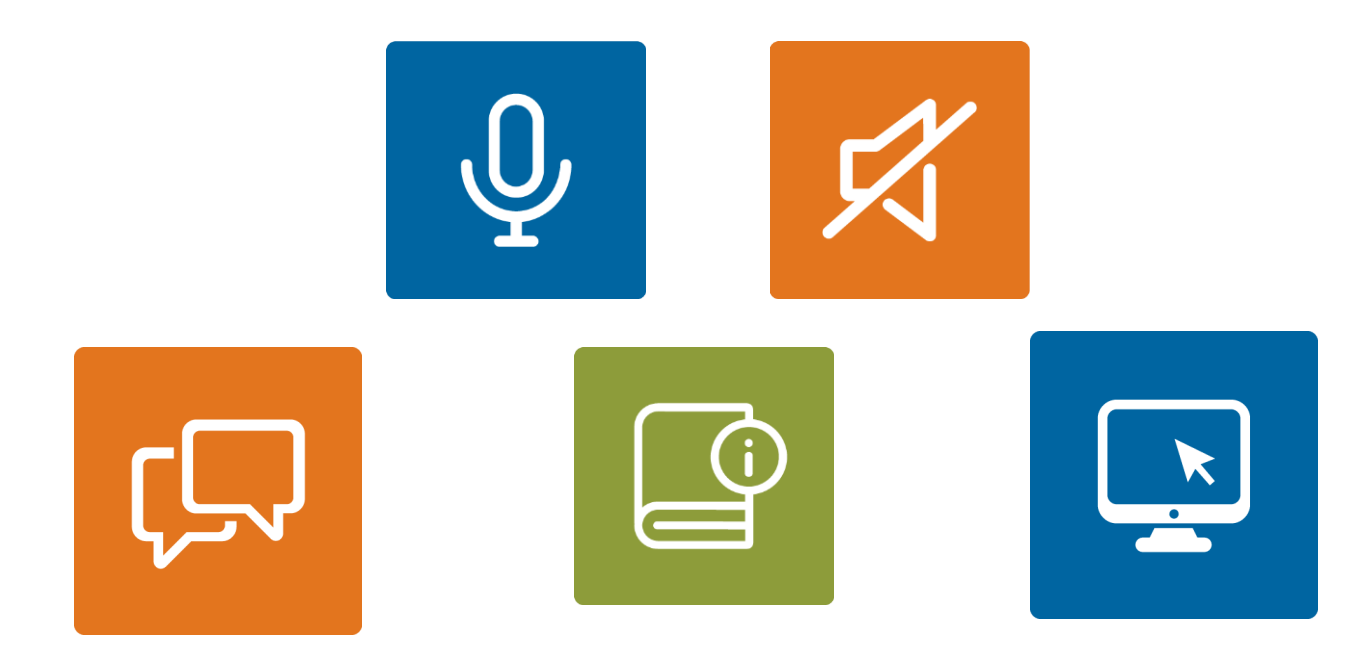

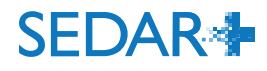

3

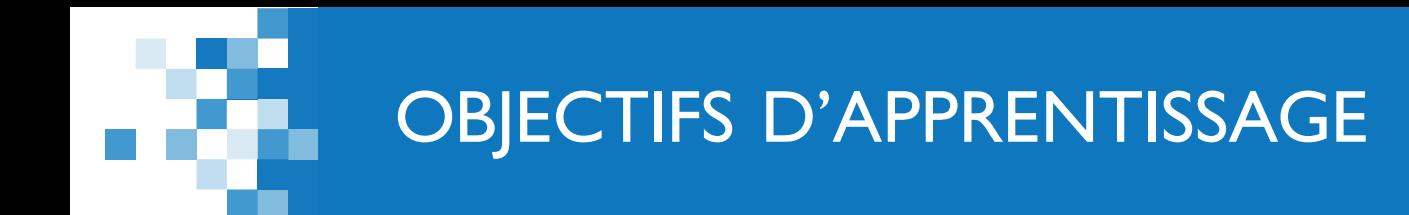

- La gestion des accès des utilisateurs : nouveau concept qui permet de donner accès à la plateforme SEDAR+
- La différence entre les utilisateurs, leurs rôles et les permissions pour vous aider à bien accorder les accès à vos utilisateurs
- Un tour d'horizon du tableau des rôles d'utilisateurs
	- Rôles, groupes de sécurité et fonctionnalités dans le système
- Comment créer les utilisateurs dans SEDAR+ et qui doit le faire
- Comment demander accès à SEDAR+
- Compte de prélèvement automatique : qu'est-ce que c'est, qui est autorisé et qui peut gérer ce compte

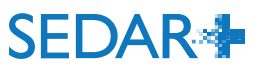

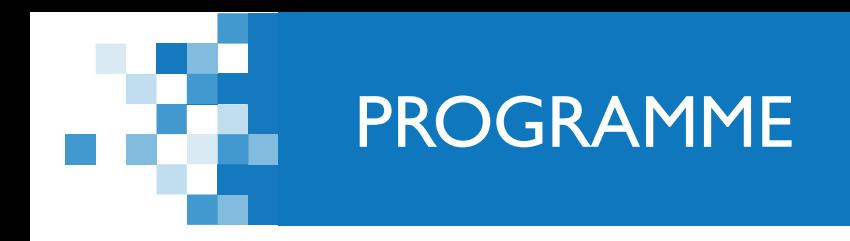

1 : Introduction

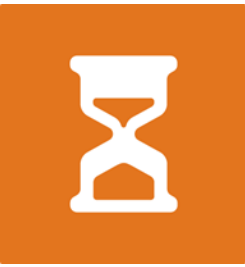

2 : Gestion des accès des utilisateurs dans SEDAR+

3: Compte de prélèvement automatique

4: Période des questions

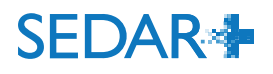

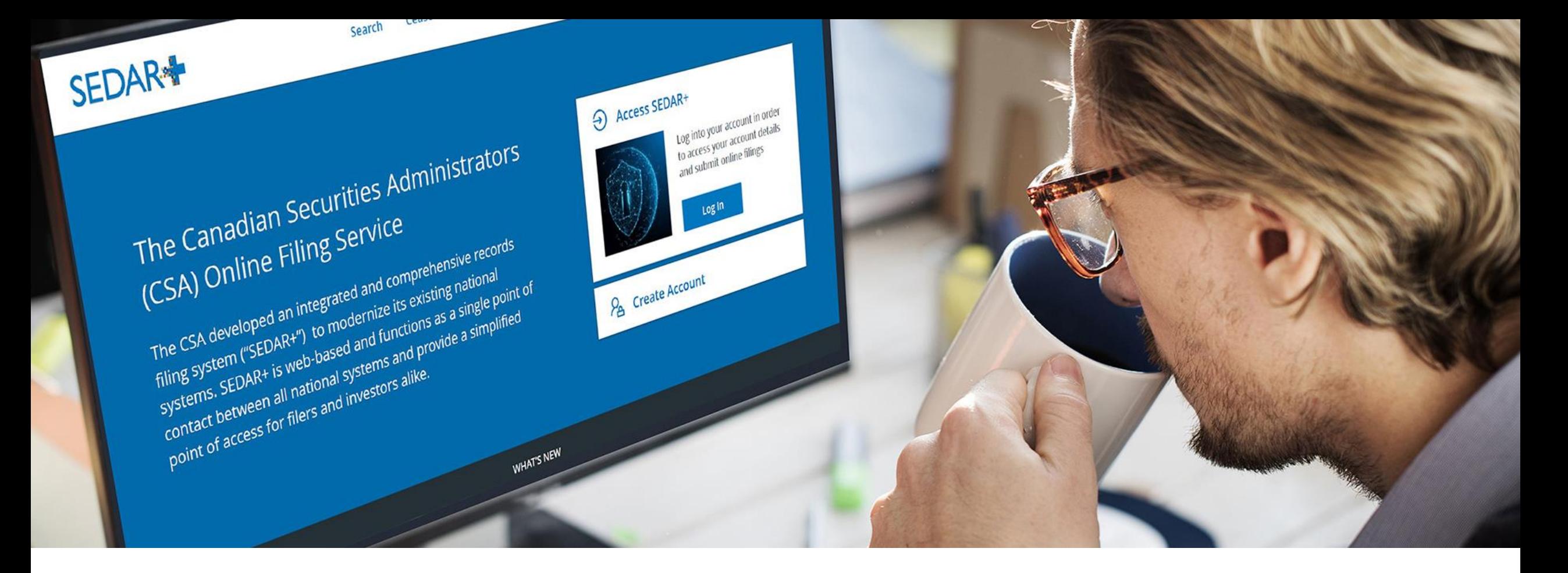

# 3. GESTION DES ACCÈS DES UTILISATEURS

### GESTION DES ACCÈS DES UTILISATEURS

Comme dans SEDAR, les utilisateurs du nouveau système auront un compte d'organisation (anciennement « compte d'abonné ») qui sera associé aux comptes de leur personnel (« Id utilisateur»).

La gestion des accès des utilisateurs concerne la création et la gestion des comptes des utilisateurs et des organisations, ce qui comprend les renseignements des comptes, les mots de passe et les autorisations.

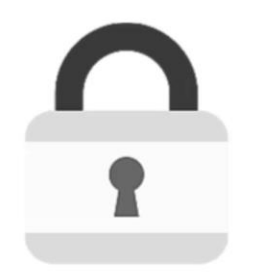

Nom d'utilisateur / mot de passe

**Libre-service** 

Demande de création de comptes, nom d'utilisateur/mot de passe oubliés

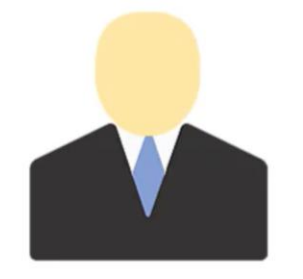

Au moins un super utilisateur dans votre organisation. Il crée et gére les comptes d'utilisateurs

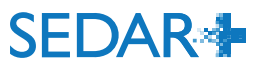

Il y a deux types d'utilisateurs pour les déposants et les agents de dépôt.

#### **Superutilisateur autorisé (SA)**

- Personne physique autorisée par un déposant par voie électronique à créer des comptes d'utilisateurs autorisés ou d'autres comptes de superutilisateurs autorisés et à gérer leurs autorisations d'accès dans SEDAR+ au nom du déposant par voie électronique.
- Le superutilisateur autorisé peut effectuer des dépôts électroniques et payer les droits afférents au nom du déposant.
- Il peut réinitialiserle mot de passe d'autres utilisateurs.

#### **Utilisateur autorisé (UA)**

- Personne physique autorisée par un déposant par voie électronique à accéder à SEDAR+ et à l'utiliser en son nom.
- L'utilisateur autorisé peut effectuer des dépôts électroniques et payer les droits afférents au nom du déposant selon les *autorisations* qui lui ont été accordées par le superutilisateur autorisé.

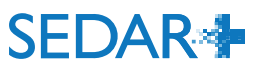

### GESTION DE L'AUTORITÉ

SEDAR+ offre des autorisations supplémentaires par rapport à SEDAR : l'autorité sur l'ensemble ou une partie des catégories de dossiers peut être assignée à chaque compte d'utilisateur (le prochain webinaire abordera la création de comptes).

Pour les dépôts, SEDAR+ effectue une validation à trois niveaux :

- 1) il vérifie si l'organisation a l'autorité sur le **profil** du déposant;
- 2) il vérifie si l'organisation a l'autorité sur la **catégorie de dossier**;
- 3) il vérifie l'autorité du **compte d'utilisateur**.

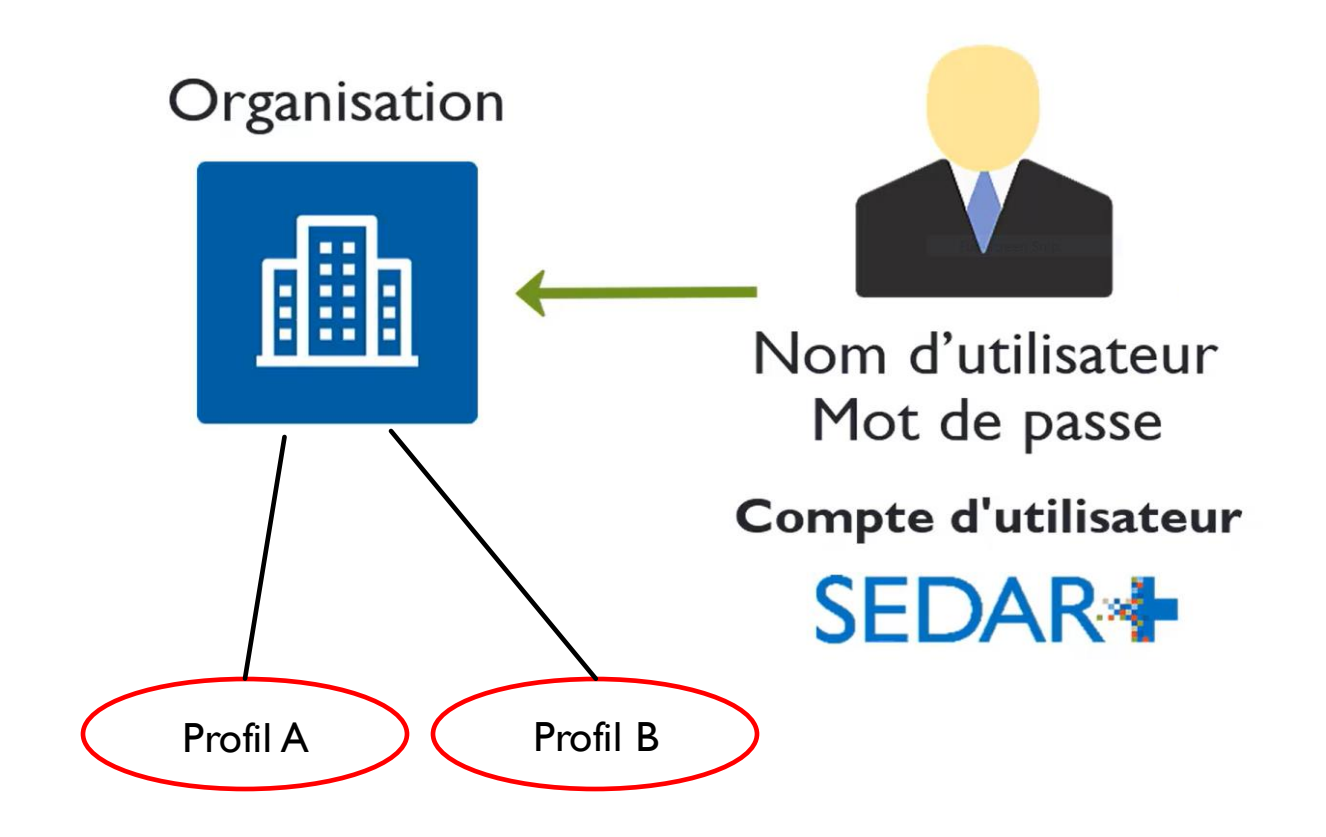

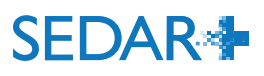

TROIS NIVEAUX D'AUTORITÉ

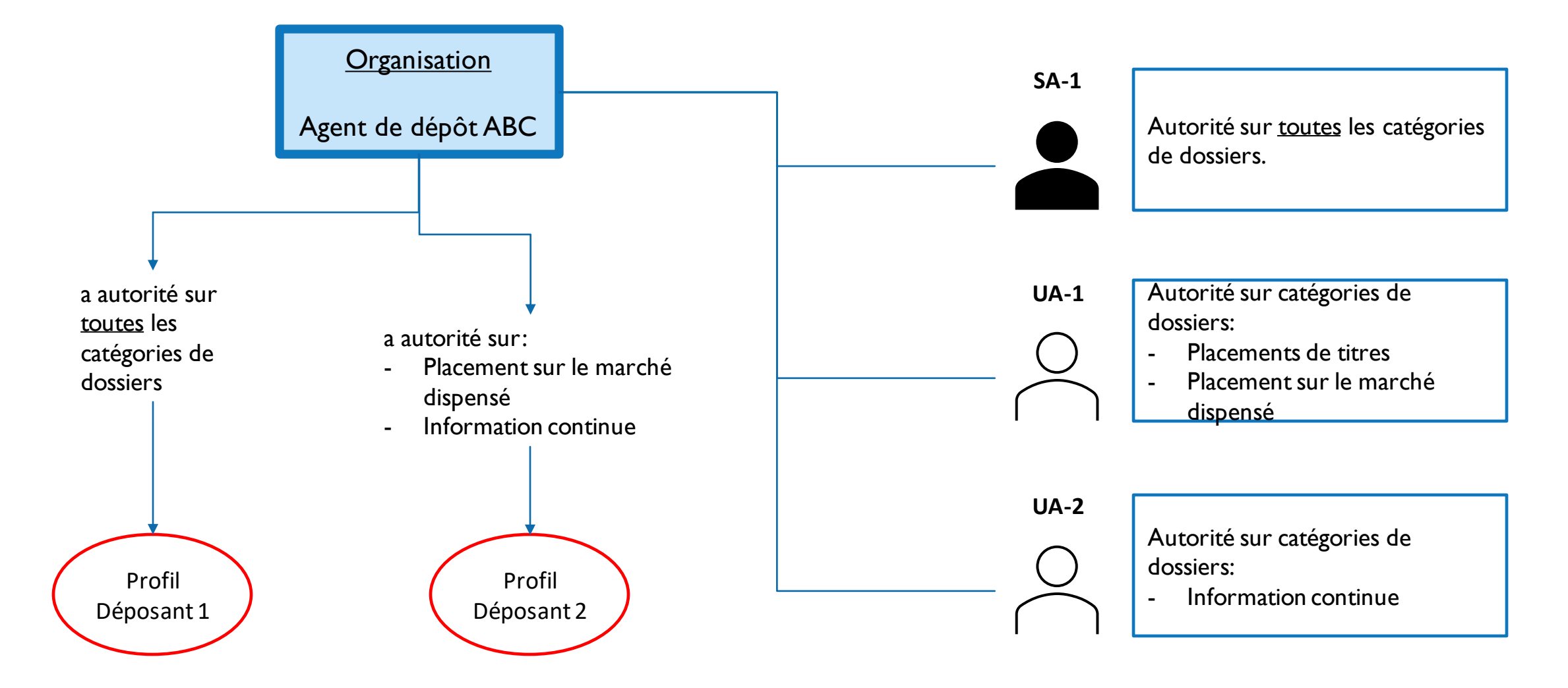

**SEDAR<sup>\*</sup>** 

a.

### TROIS NIVEAUX D'AUTORITÉ

- L'organisation *Agent de dépôt ABC* a l'autorité sur les profiles de Déposant 1 et Déposant 2:
	- SUA-1, UA-1 and UA-2 sont des utilisateurs de l'organisation *Agent de dépôt ABC* et héritent de l'autorité de leur organisation sur les profiles du Déposant 1 et Déposant 2.
	- Il n'est pas nécessaire d'assigner chaque utilisateuraux profiles des déposants.
	- Un ensemble de permissions au niveau de l'utilisateur permet de contrôler les catégories de dossiers auxquelles les utilisateurs ont accès (autorité pour pouvoir faire tous ou certain types de dépôt).
- SA-1 peut déposer:
	- Toutes catégories de dossier pour le déposant 1
	- Placement sur le marché dispensé et Information continue pour le déposant 2
- UA-1 peut déposer:
	- Placements de titres et Placement sur le marché dispensé pour le déposant 1
	- Placement sur le marché dispensé pour le déposant 2
- UA-2 peut déposer:
	- Information continue pour le déposant 1
	- Information continue pour le déposant 2

# DES QUESTIONS?

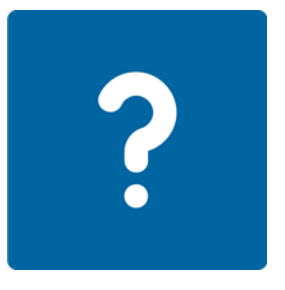

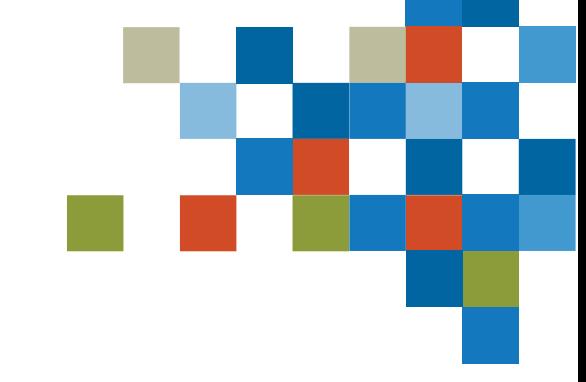

### AUTORISATIONS D'UTILISATEUR

SEDAR+ offre des autorisations supplémentaires par rapport à SEDAR : l'autorité sur l'ensemble ou une partie des catégories de dossiers peut être assignée à chaque compte d'utilisateur.

- Les autorisations définissent ce que l'utilisateur peut voir et faire dans SEDAR+.
- Le « premier » superutilisateur autorisé (indiqué dans la convention de déposant par voie électronique de l'organisation) aura une autorité complète et pourra créer des comptes d'utilisateurs:
	- Il peut créer d'autres comptes de superutilisateurs autorisés.
	- Il peut créer des comptes d'utilisateurs autorisés et leur assigner un type d'autorité donné;
		- Exemple : Ahmed pourrait n'être autorisé qu'à faire des dépôts de placements sur le marché dispensé tandis que Tanya n'est autorisée qu'à faire des dépôts de placements sur le marché dispensé et des dépôts liés aux titres.
		- Les utilisateurs ayant les mêmes autorisations peuvent consulter et soumettre un brouillon commencé par un autre utilisateur.

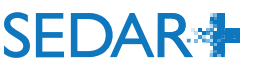

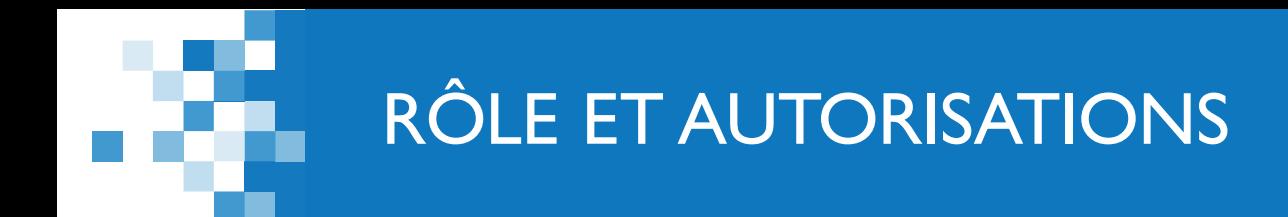

#### Exemple : création d'un compte d'utilisateur autorisé pour Ahmed

 $\checkmark$ 

#### Rôle et autorisations

Rôle

Super utilisateur autorisé

L'utilisateur doit avoir soit l'autorité complète soit l'autorité sur les utilisateurs au sein de l'organisation avec toute autre combinaison d'autorités

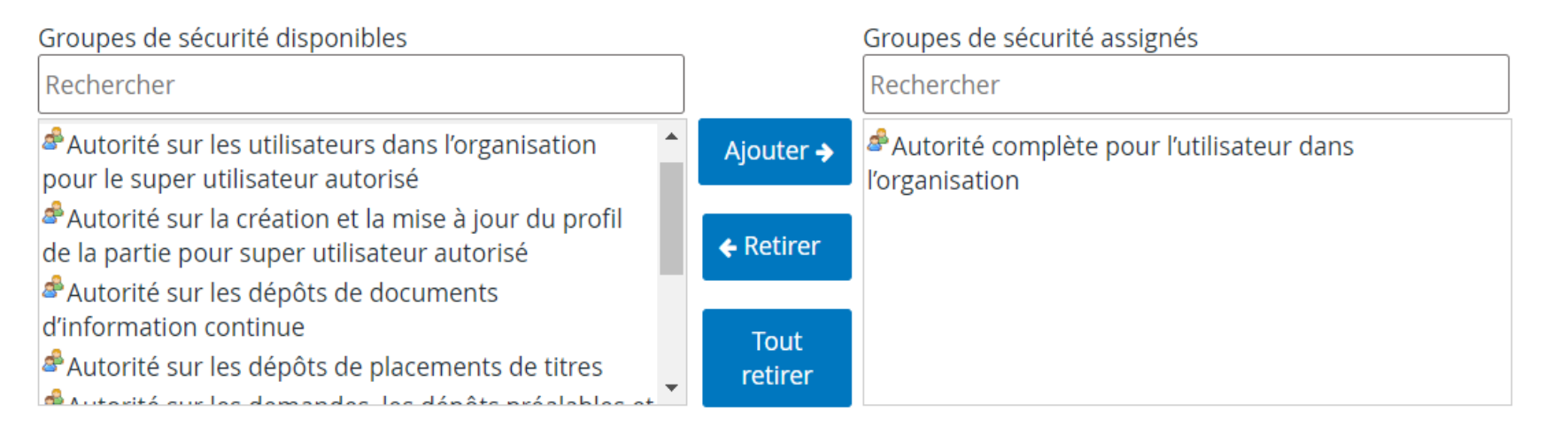

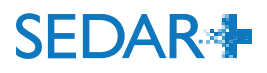

Le document de travail des rôles d'utilisateurs peut vous aider à déterminer les rôles et les autorisations à assigner aux utilisateurs de votre organisation avant le 13 juin.

• Après la mise en service du système, votre « premier » superutilisateur autorisé pourra créer des comptes pour les utilisateurs indiqués dans le document de travail

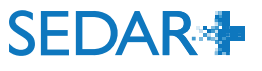

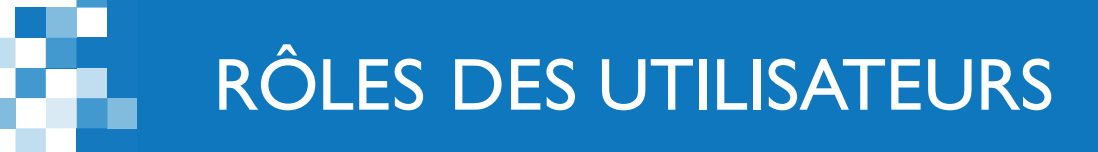

Document de travail pour déterminer les utilisateurs, leurs rôles et leurs groupes de sécurité

• Lors de la création d'un compte, notez le nom d'utilisateur SEDAR+ assigné par le système; le nom d'utilisateur n'est pas inclus dans le courriel de confirmation envoyé à l'utilisateur, car il contient un lien accessible par un mot de passe à usage unique.

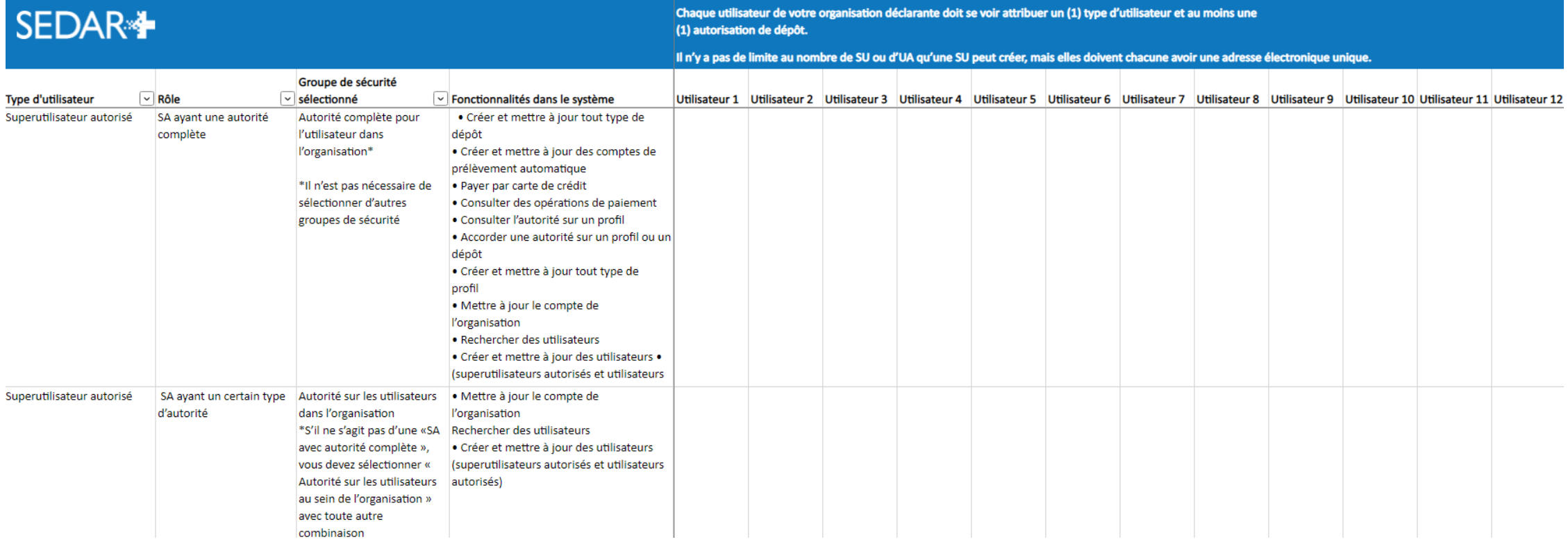

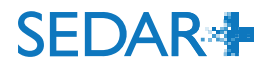

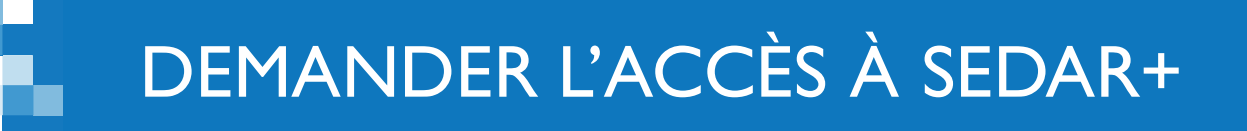

Les organisations qui n'ont pas participé au processus d'accueil devront s'inscrire en ligne dans SEDAR+.

- Elles devront soumettre des informations sur l'organisation et le superutilisateur autorisé, y compris le contrat de déposant par voie électronique.
- Après que le poste de service des ACVM ait procédé à la vérification et à l'approbation du superutilisateur autorisé, celui-ci recevra un courriel contenant un lien pour terminer la configuration de son compte.
- Le superutilisateur autorisé pourra ensuite configurer son compte de prélèvement automatique et créer des comptes d'utilisateurs.

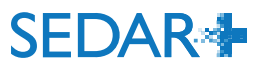

# DES QUESTIONS?

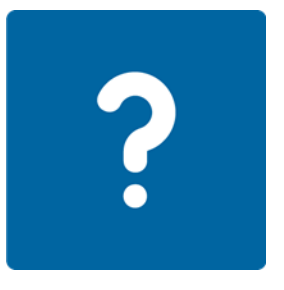

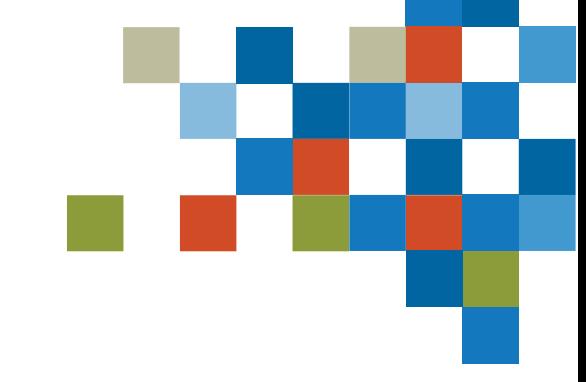

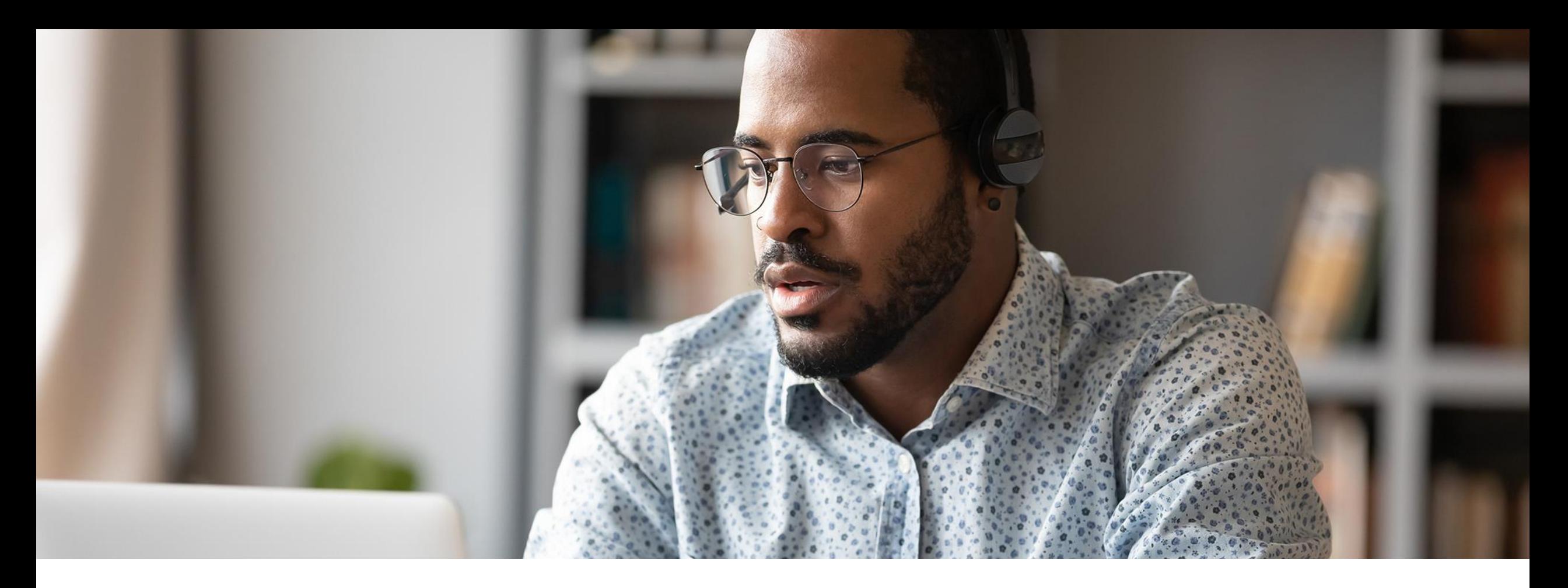

# 4. COMPTE DE PRÉLÈVEMENT AUTOMATIQUE

SEDAR+ utilisera deux modes de paiement communs : le transfert électronique de fonds pour le règlement des droits et la carte de crédit (uniquement pour le dépôt de déclarations de placement avec dispense).

Après la mise en service du système, toutes les organisations configureront un compte de [prélèvement automatique](https://www.securities-administrators.ca/wp-content/uploads/2023/03/Formulaire-dautorisation-de-prelevement-automatique-de-SEDAR.pdf) pour leur compte SEDAR+. Comme les droits de dépôt sont payables sur le champ, chaque compte SEDAR+ devra être lié à un tel compte de prélèvement pour le dépôt initial.

- Si votre organisation n'effectue que des dépôts de déclarations de placement avec dispense et qu'elle paie par carte de crédit, elle n'a pas besoin d'un compte de prélèvement automatique.
- SEDAR+ n'emploie pas le protocole de traitement des règlements connu sous le nom d'« échange de données informatisées », qui est plus cher.

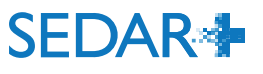

### COMPTE DE PRÉLÈVEMENT AUTOMATIQUE

Un superutilisateur autorisé ayant une autorité complète peut accéder aux renseignements du compte bancaire de votre organisation dans SEDAR+.

> Il sélectionne les autres superutilisateurs autorisés et utilisateurs autorisés de votre organisation qui pourront consulter et modifier le compte de prélèvement automatique. Il sélectionne ensuite les utilisateurs qui pourront faire des paiements avec ce compte.

#### Autorisation

#### Qui est autorisé à mettre à jour les renseignements du compte?

Un groupe restreint d'utilisateurs de l'o...

#### O Ajouter l'autorité du compte

O Vous devez ajouter au moins 1.

#### Qui est autorisé à faire des paiements à partir de ce compte?

Sélectionnez les utilisateurs de l'organisation qui peuvent utiliser ce compte pour payer les frais des services. Ces utilisateurs ne pourront pas mettre ce compte à jour. Pour permettre à l'utilisateur de mettre ce compte à jour, vous devez l'ajouter à la liste des utilisateurs autorisés.

Un groupe restreint d'utilisateurs de l'o...

O Ajouter l'autorité de paiement

O Vous devez ajouter au moins 1.

# DES QUESTIONS?

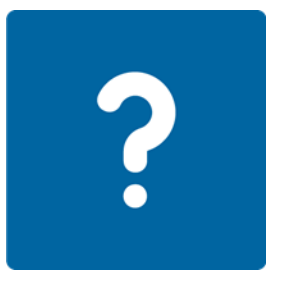

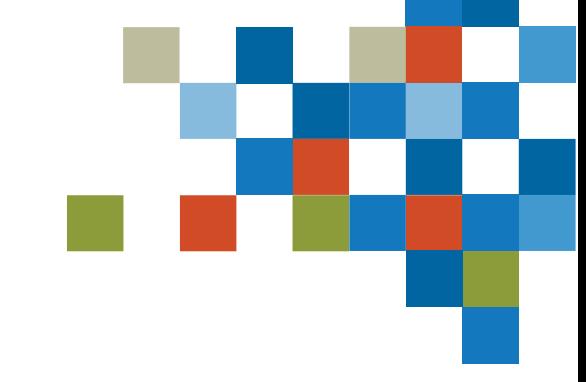

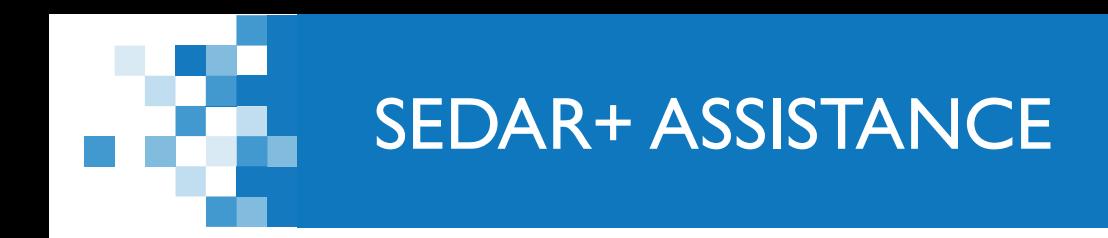

### Site Web : [https://www.autorites-valeurs-mobilieres.ca/au](https://www.autorites-valeurs-mobilieres.ca/au-sujet-de-sedar/)[sujet-de-sedar/](https://www.autorites-valeurs-mobilieres.ca/au-sujet-de-sedar/)

### Adresse électronique : SEDARPlus.Transition@acvmcsa.ca

Numéro de téléphone : 1-800-219-5381

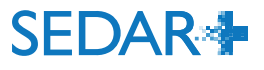